Cisco ISE 1.1.4 Installation on ESXi 5.1:

Release Date: 25-APR-2013

Version : 1.1.4

**Cisco Download Link for ISE 1.1.4 IOS**: https://global.esd.cisco.com/files/swc/std/4\_SDSP\_728000\_1366922243409/1/ise-1.1.4.218.i386.iso?ip=72.163.9.198&dtrTag=4\_SDSP\_728000\_1366922243409\_d9103835d626282fe4ae0e3212ecce6c&userid= manbaez&tenant-id=sdsp&\_\_gda\_\_=1368642355\_f199bea99bf609ae5a7e89023f1fca14cd8969dad01d870cdb4b94643cd9ad5c

Browse ios image and upload to esxi storage then navigate to create new virtual machine choose custome and fill up machine details and allocate hardware resources accordingly.

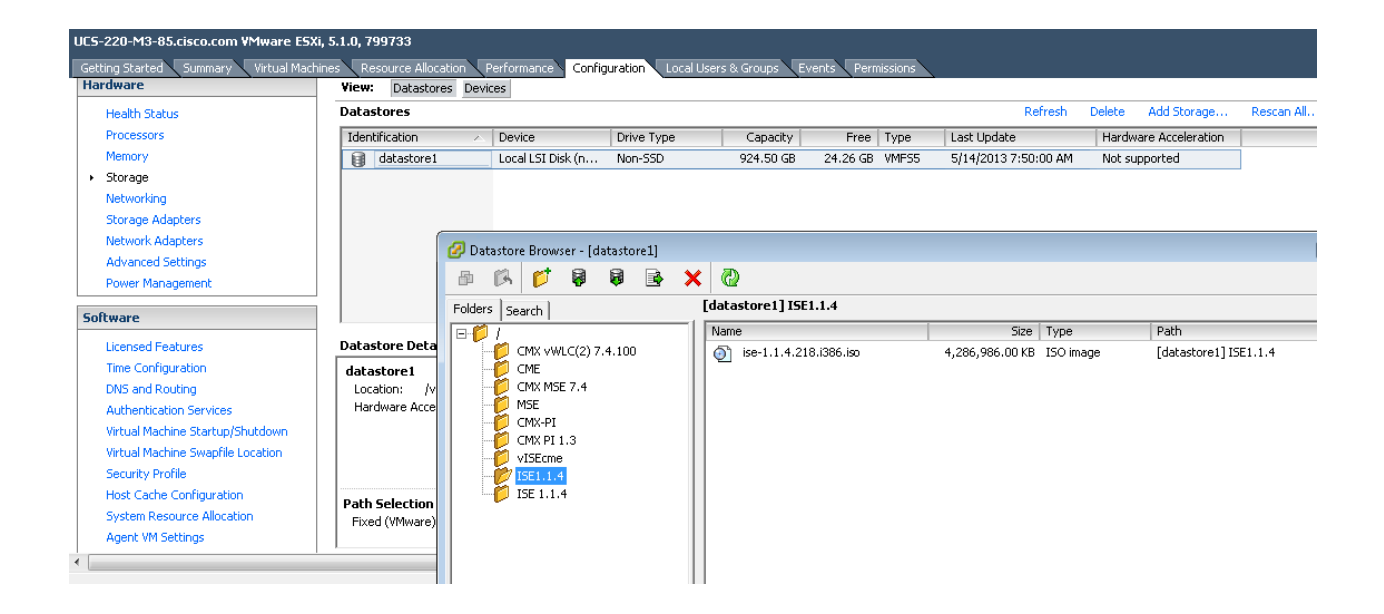

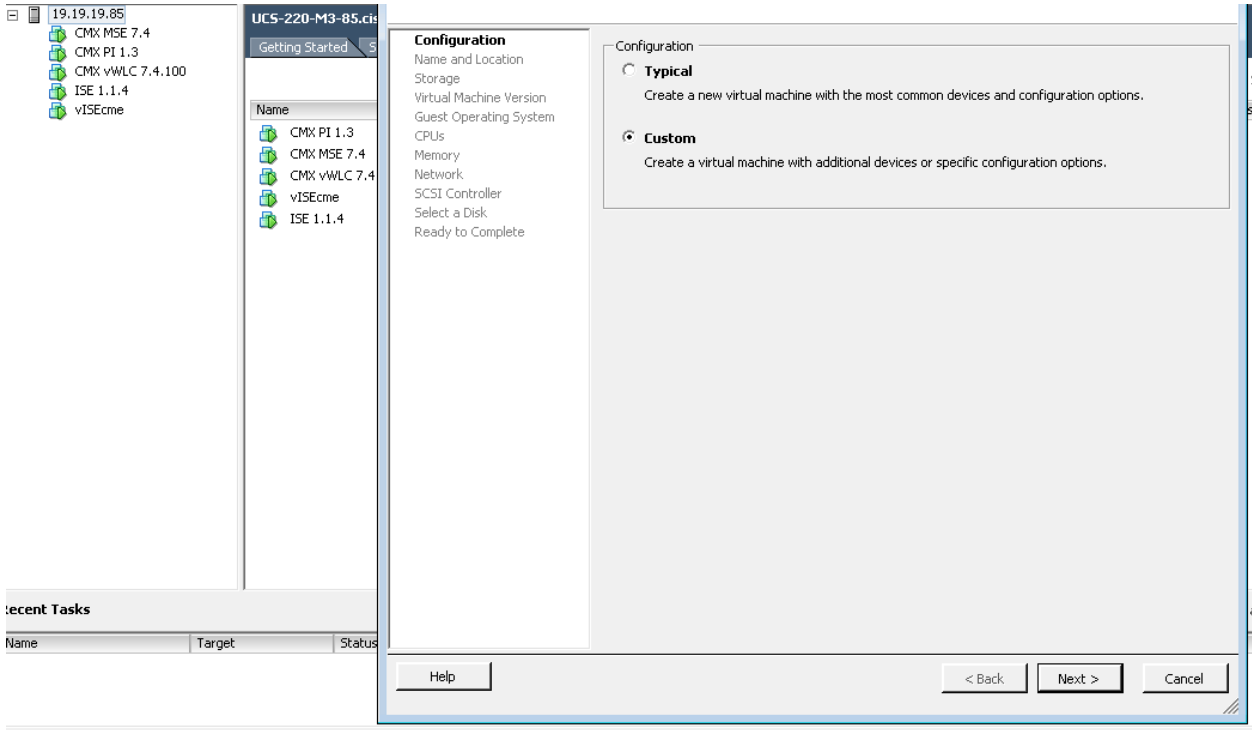

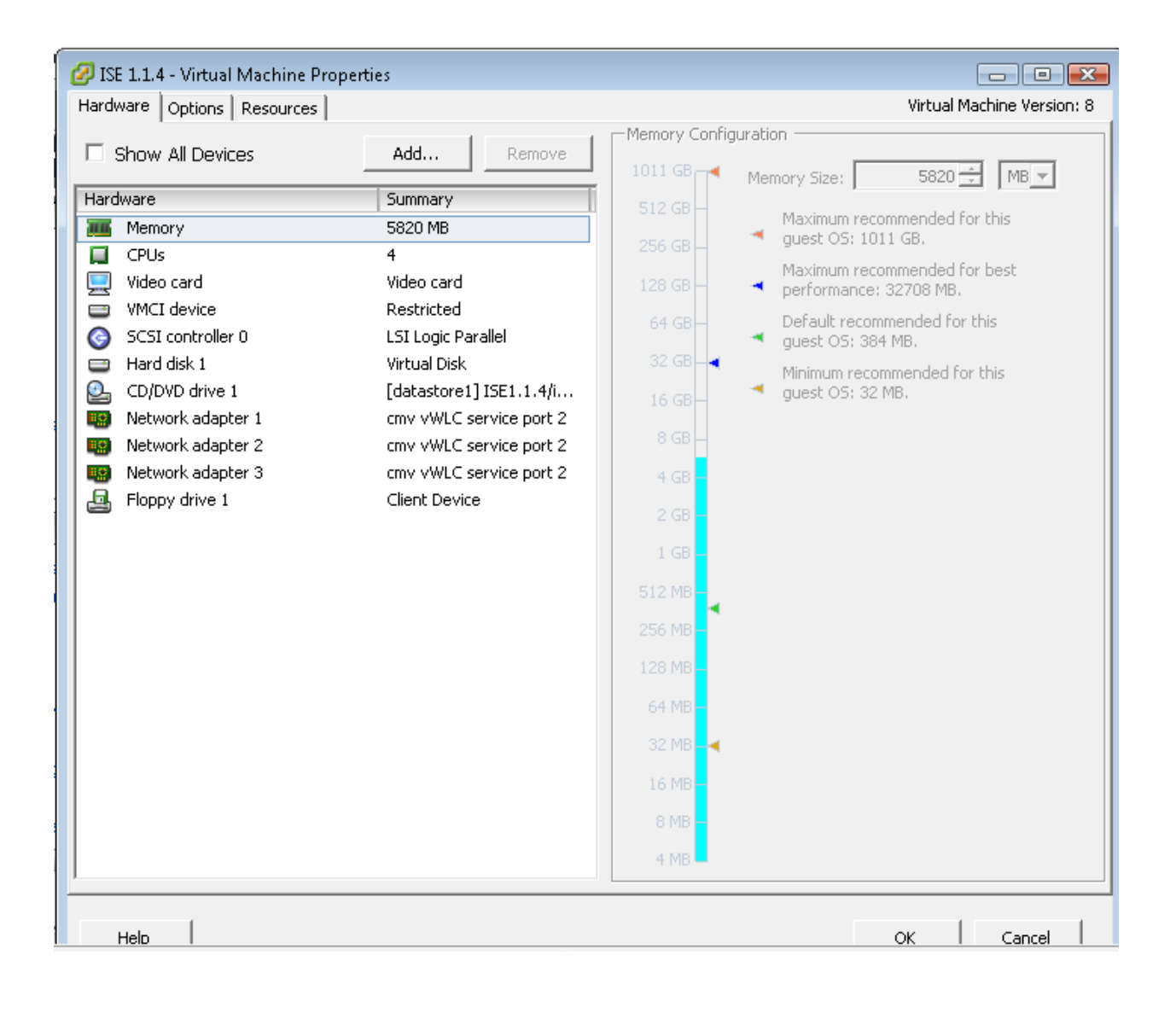

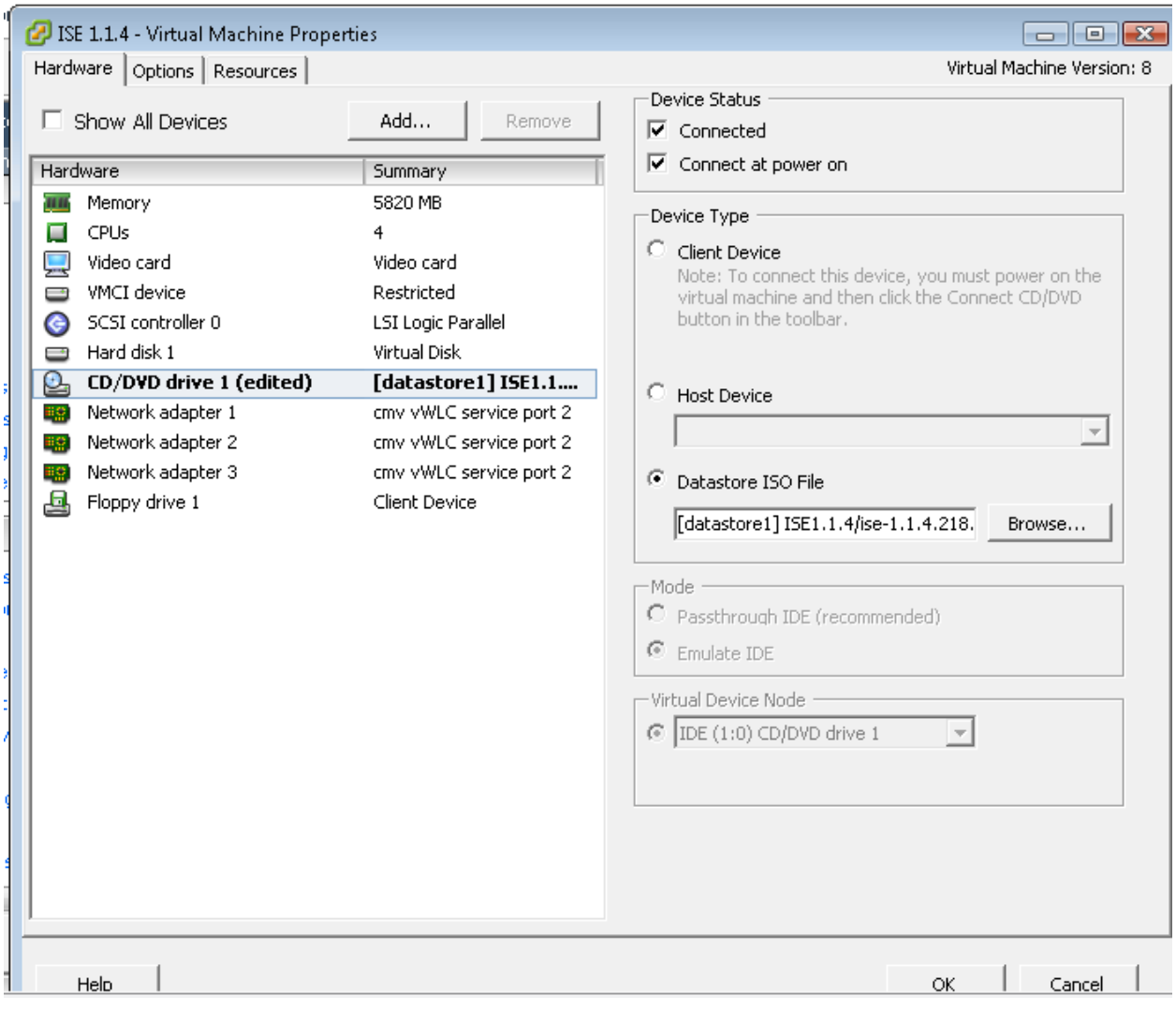

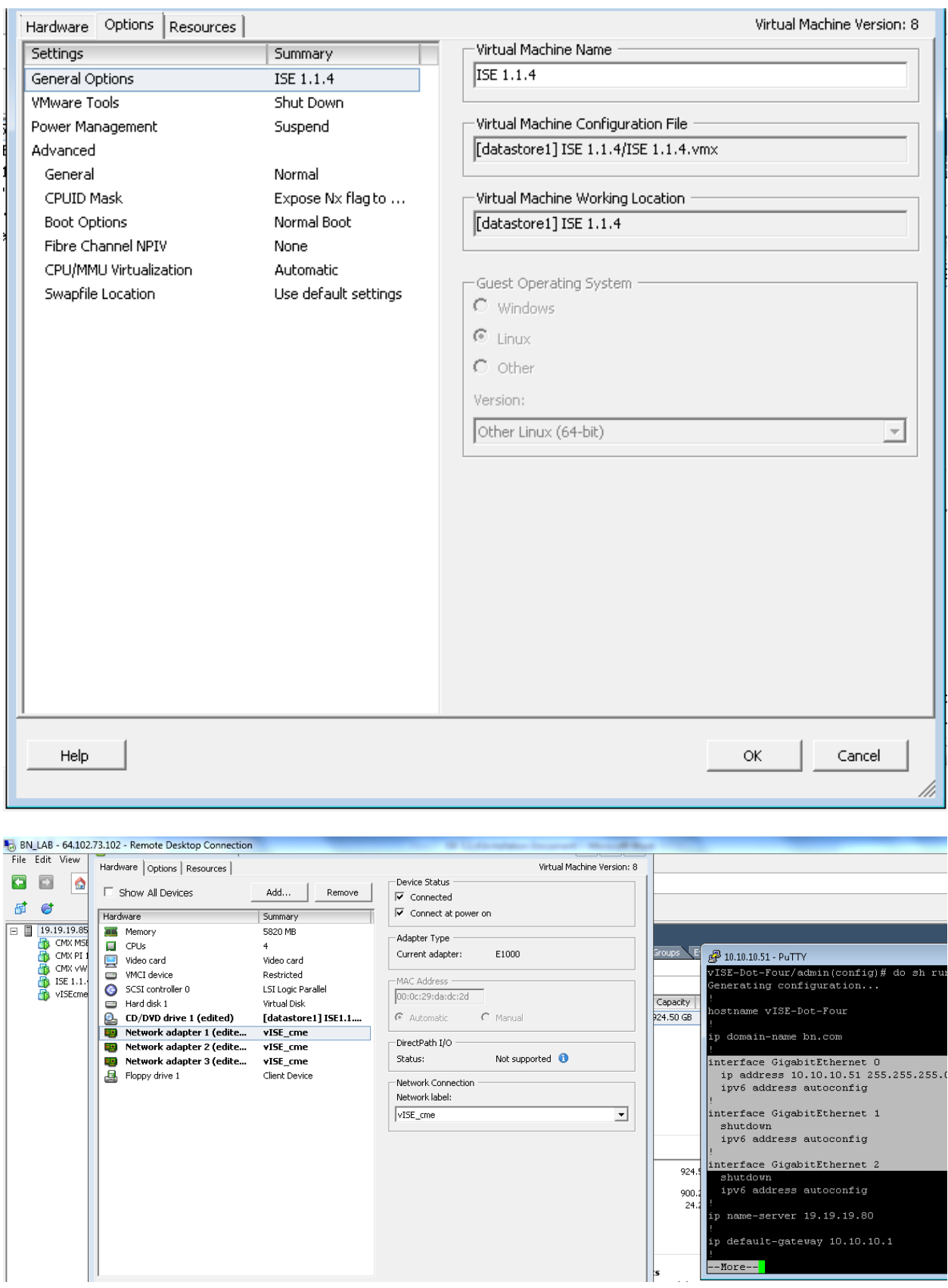

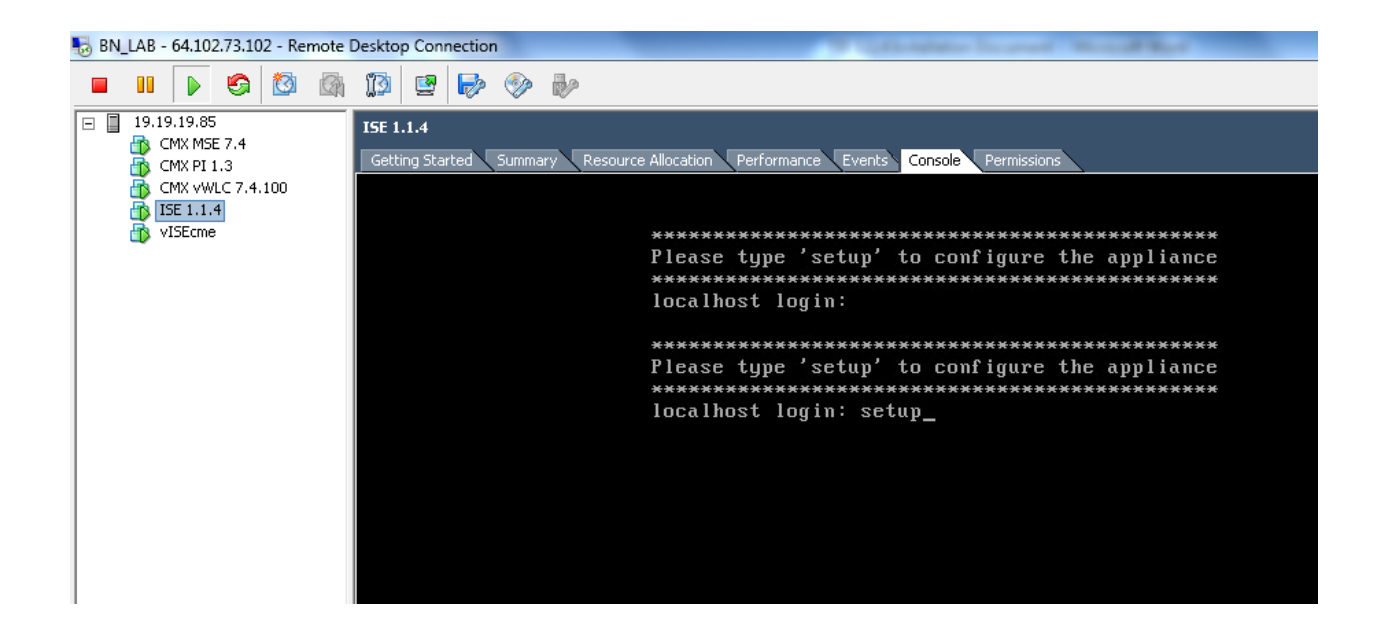

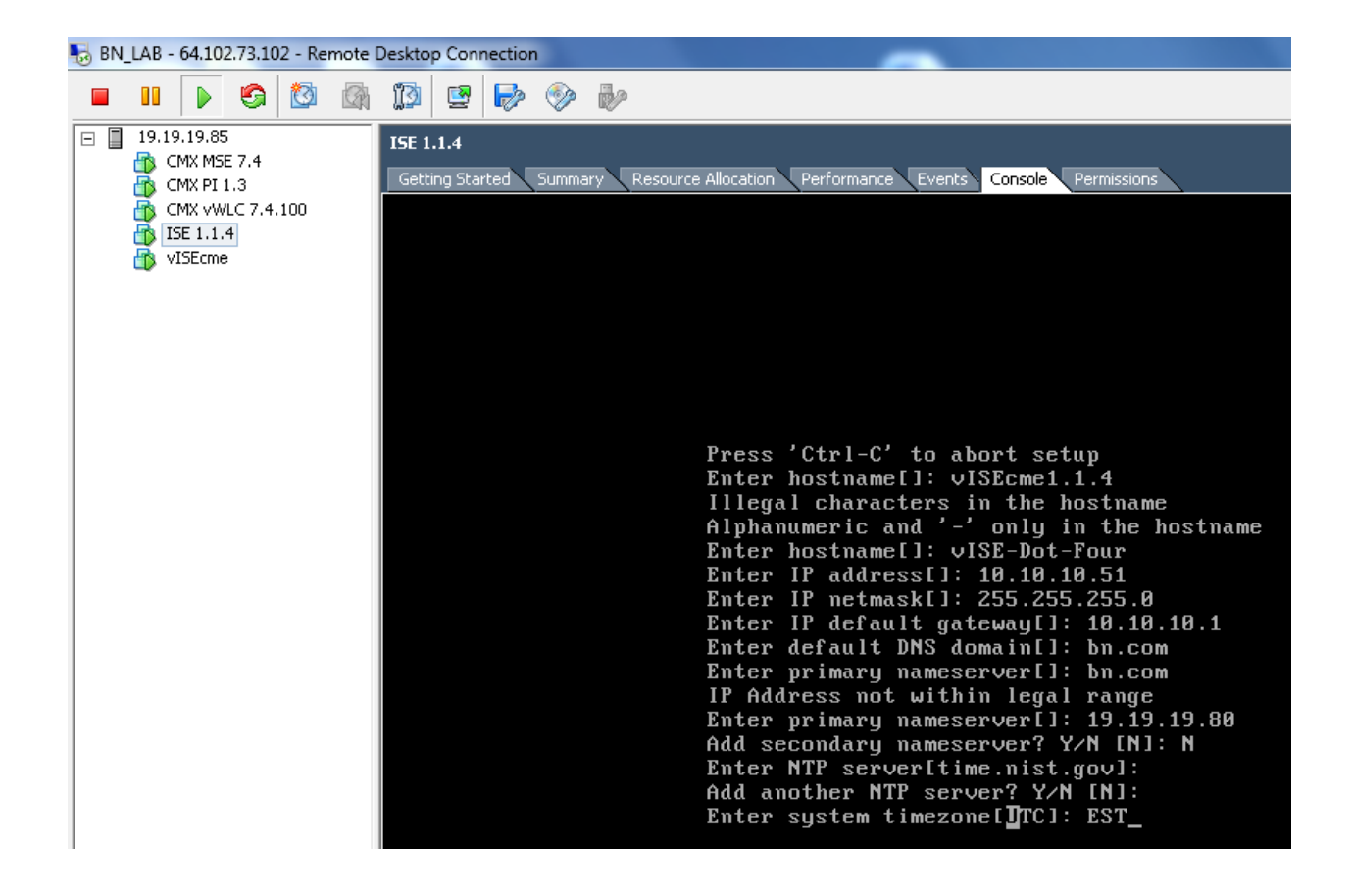

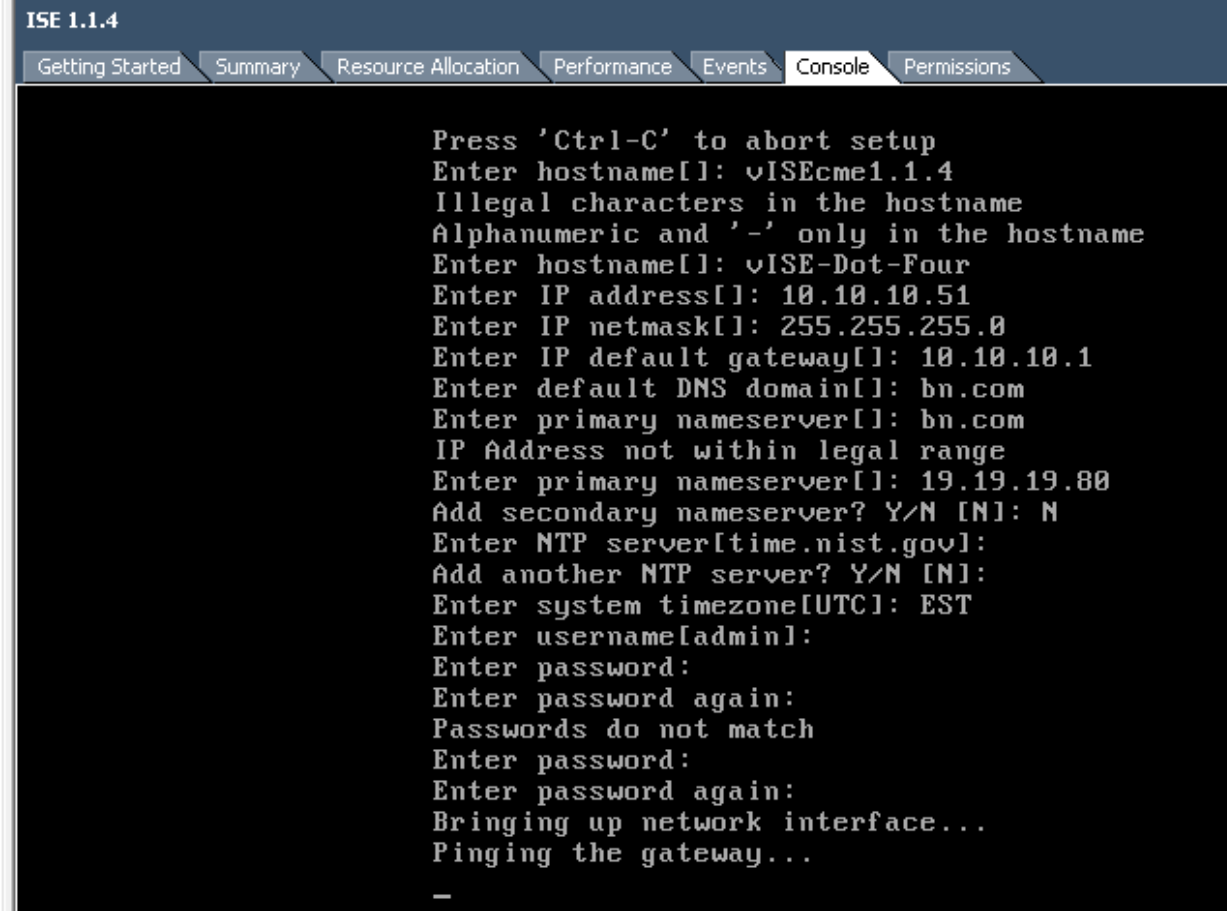

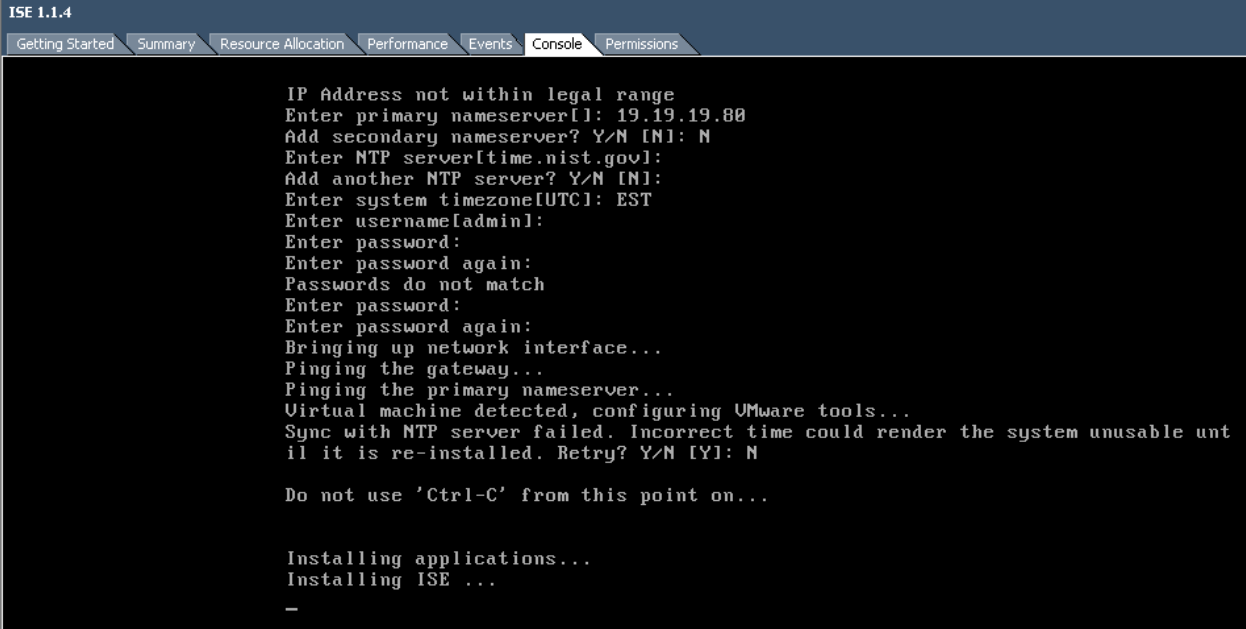

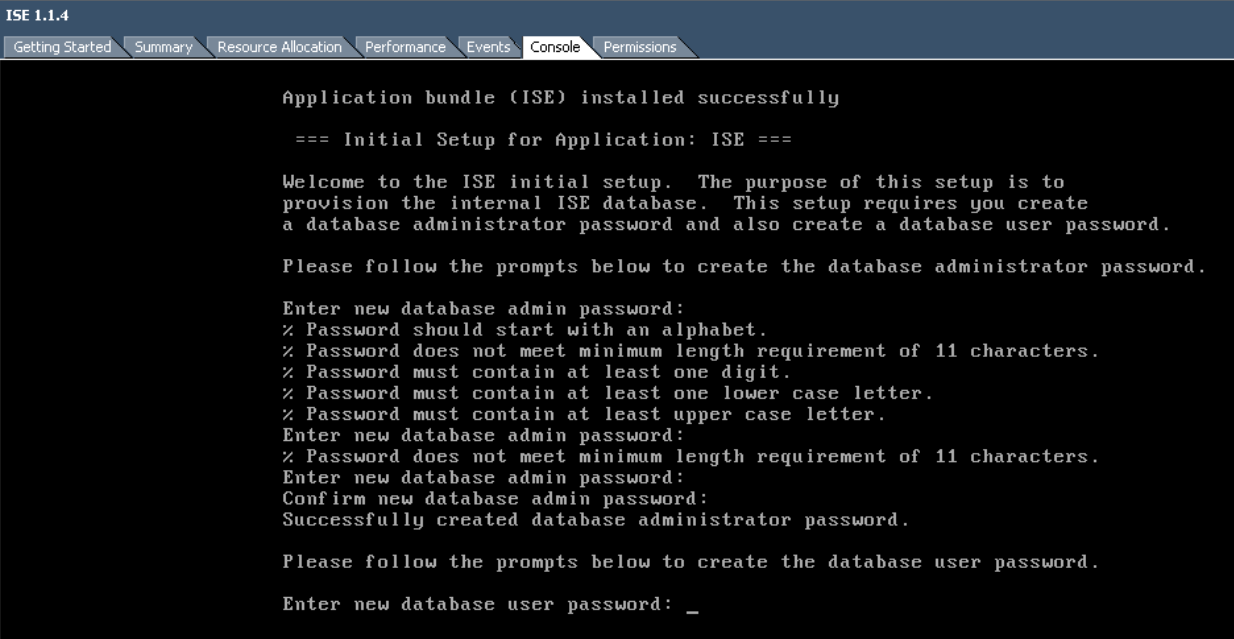

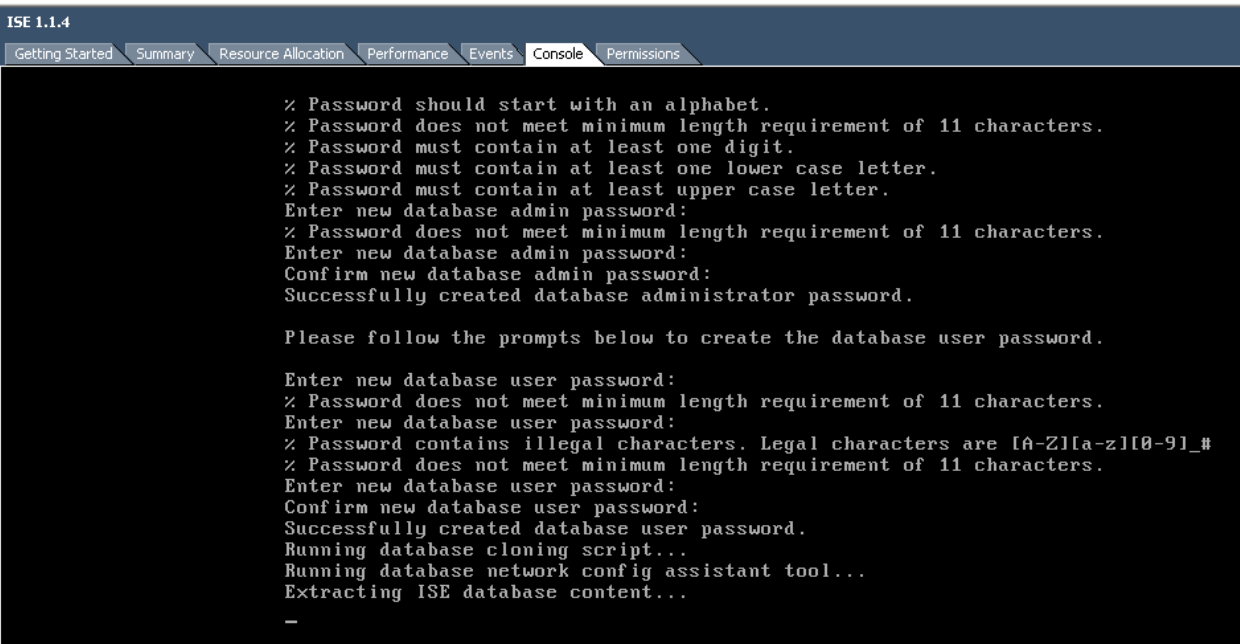

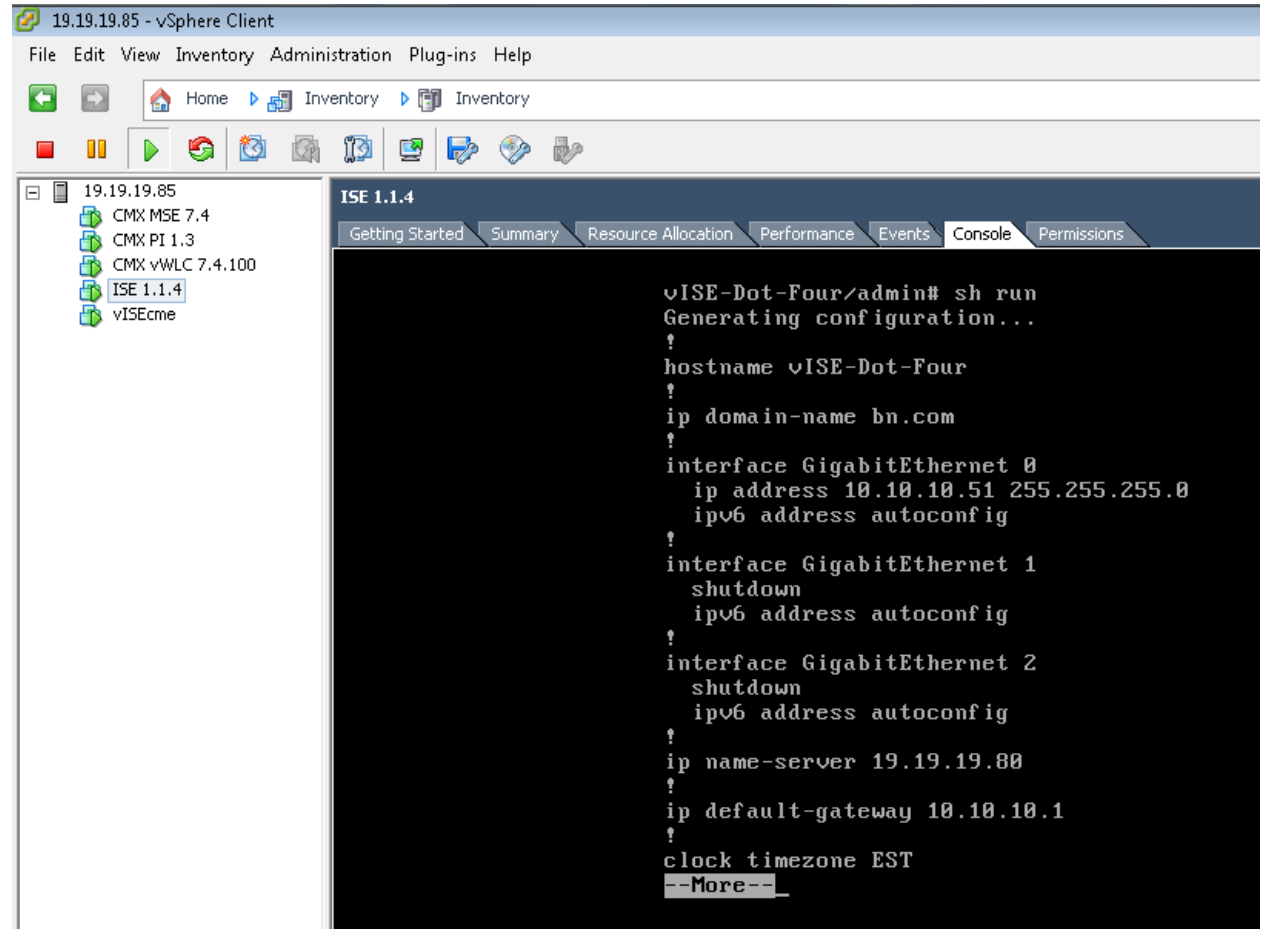

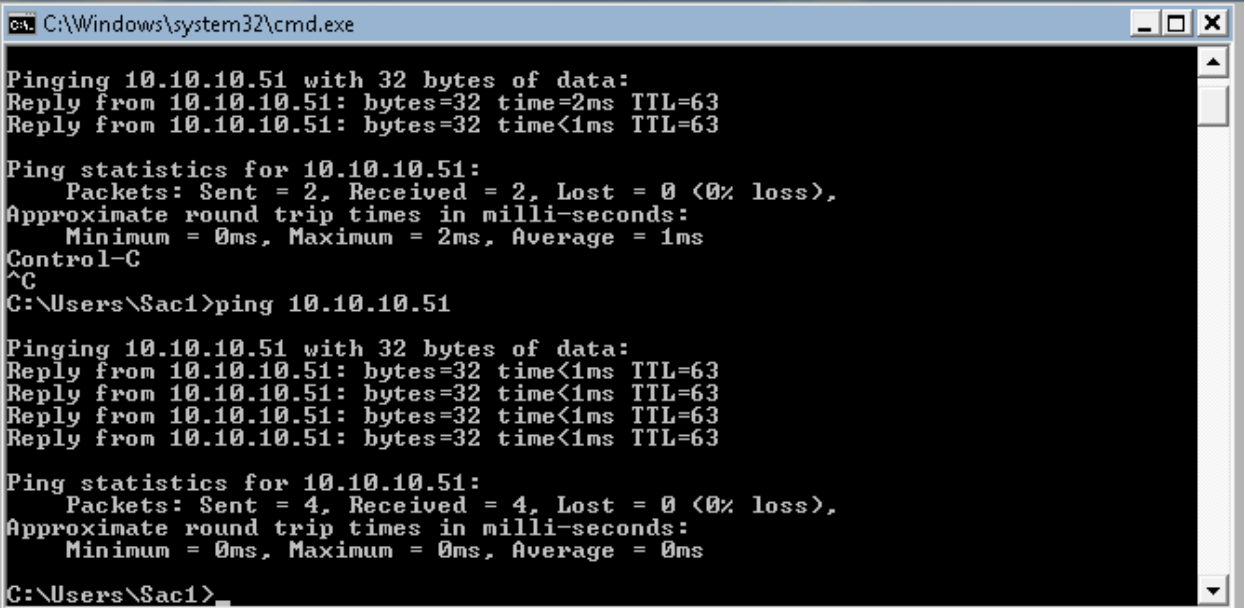

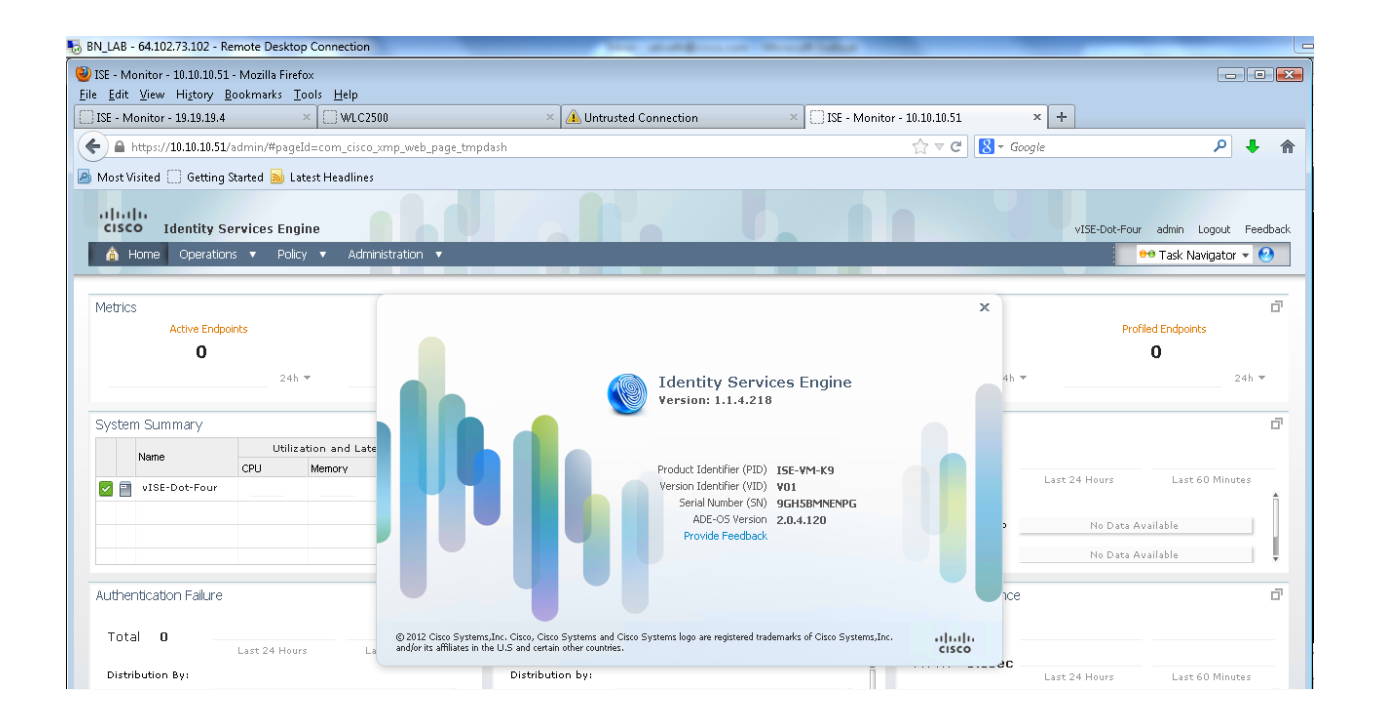